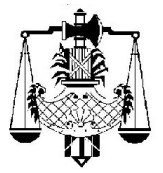

## **"MESAS DE ENTRADAS ÚNICAS ELECTRÓNICAS (M.E.U.E.) - INICIO ELECTRÓNICO DE DEMANDAS - AUTOCONSULTA ONLINE". DISPOSICIONES GENERALES**

*Aprobado por Acuerdo de la Corte Suprema de Justicia de fecha 10.06.2020, Acta N° 16, punto 1 y Actualizado por Acuerdo del 5.10.2021, Acta N° 36, punto 8.*

1) Ámbito de aplicación: El presente reglamento será de aplicación para la presentación electrónica de demandas que realicen los profesionales matriculados a través del "Sistema

de Autoconsulta de Expedientes online SISFE" disponible en la página web del Poder Judicial de la Provincia de Santa Fe (www.justiciasantafe.gov.ar).

Los órganos receptores de demandas -a través de sus respectivas Mesas de Entradas Únicas- serán los órganos jurisdiccionales que publican información en la Autoconsulta del Poder Judicial que utilizan el sistema de gestión SISFE.

La Corte Suprema establecerá el alcance y los fueros e instancias donde se implementará.

2) Del inicio electrónico de demandas ante Juzgados o Tribunales que utilizan SISFE y cuentan con Mesa de

Entradas Única Electrónica: Esta reglamentación regirá para la presentación de demandas y escritos firmados digitalmente que dan inicio a un expediente, que realicen los profesionales matriculados por ante las Mesas de Entradas Únicas Electrónicas (M.E.U.E.) que utilizan el sistema de gestión SISFE.

3) Ingreso al sistema para efectuar presentaciones electrónicas de demandas: La presente modalidad estará a disposición de los profesionales que acceden al Sistema de Autoconsulta de Expedientes online SISFE disponible en la página web del Poder Judicial de la Provincia de Santa Fe (www.justiciasantafe.gov.ar) a través de la opción MATRICULADOS.

Para efectuar la presentación de demandas deberán ingresar a la Autoconsulta utilizando su matrícula y código de seguridad (contraseña); lo cual es otorgado y administrado por los respectivos Colegios Profesionales, siendo responsabilidad de cada matriculado mantenerlo operativo.

4) Modalidad para efectuar presentaciones electrónicas de demandas: Luego de acceder al Sistema de Autoconsulta de Expedientes Online SISFE por medio de la página web del Poder Judicial, el profesional matriculado que realiza la presentación deberá seleccionar la opción "INICIO DE DEMANDAS", con lo que podrá dar de alta su presentación,

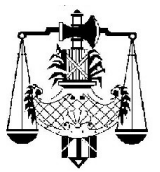

> indicando la Mesa de Entradas Única Electrónica (M.E.U.E) donde se iniciará la causa, completando la totalidad de la información requerida por el sistema y adjuntando el escrito firmado digitalmente y en formato .pdf (formato de documento portátil), conforme los artículos 5 a 7 del presente reglamento. En el documento único de la demanda deberá tener como primera hoja de su escrito, el formulario de Foja 0 correspondiente a la Mesa de Entradas Única de la localidad y

del fuero respectivo.

Para realizar la presentación electrónica deberá utilizar la opción "enviar", cuya acción generará el envío electrónico del documento firmado digitalmente a la Mesa de Entradas Única Electrónica indicada. En caso de no tener firma digital lo enviará del mismo modo pero sin esa herramienta.

5) Extensión de los archivos: La demanda consistirá en un único documento (sin adjuntos). Su formato y extensión deberá ser PDF.

6) De la firma digital: El documento que integra la presentación consistirá en un único archivo firmado digitalmente por el o los profesionales matriculados, con el correspondiente certificado digital emitido por un Certificador Licenciado habilitado por la Autoridad Certificante Raíz, en el marco de la Infraestructura de Firma Digital de la República Argentina.

7) Certificado de firma digital: Los profesionales matriculados que realicen presentaciones electrónicas de demandas utilizarán su respectivo certificado de firma digital emitido por un Certificador Licenciado habilitado por la Autoridad Certificante Raíz, en el marco de la Infraestructura de Firma Digital de la República Argentina.

Podrá verificarse la autenticidad de la firma digital de los escritos de las demandas presentadas por los profesionales matriculados descargando el certificado de la Autoridad Certificante Raíz de la REPÚBLICA ARGENTINA (ACRAIZ) y el certificado del Certificador Licenciado correspondiente..

8) Oportunidad para realizar presentaciones electrónicas de demandas: La funcionalidad para presentar y remitir electrónicamente demandas a través del Sistema de Autoconsulta de Expedientes online SISFE estará disponible los días hábiles en el mismo horario de atención al público de las dependencias de las Mesas de Entradas Únicas respectiva; o en la franja horaria que la Corte Suprema determine.

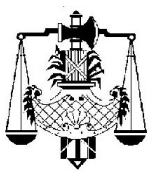

> 9) Estado de la presentación electrónica: El profesional matriculado podrá visualizar en su escritorio de presentaciones a manera de listado, la presentación electrónica de la demanda realizada a través de la Autoconsulta de Expedientes SISFE; validando que fue aceptada al visualizar en la referida Autoconsulta el trámite dado mediante el cargo respectivo.

> 10) Recepción de demandas y asignación de causas a través del sistema SISFE: Las Mesas de Entradas Únicas Electrónicas visualizarán a través del sistema de gestión SISFE, las demandas o escritos que dan inicio a un expediente, y que hayan ingresado conforme lo establecido en el presente reglamento; y su correspondiente asignación será realizada conforme el "Reglamento Unificado de las Mesas de Entradas Únicas del Poder Judicial de la provincia de Santa Fe".

> 11) Responsabilidad de dar ingreso a todas las demandas: Será responsabilidad del órgano jurisdiccional dar ingreso a los escritos de demandas recibidos de sus respectivas Mesas de Entradas Únicas Electrónicas (M.E.U.E.) que registre el sistema de gestión SISFE, previo al cierre diario del Libro de Cargos.

> 12) Documental que deba acompañarse a la demanda: Cuando

el profesional matriculado entienda oportuno acompañar junto a la demanda el poder general o especial, la constancia de sellados y otros documentos, deberá digitalizarlos e incorporarlos dentro del documento único que constituye el escrito de la demanda firmada digitalmente. En estos casos, acompañará la documental original en soporte papel por ante el órgano jurisdiccional donde tramitará el expediente, en la ocasión y del modo en que así lo requiera el Juzgado o Tribunal interviniente.

Si la incorporación de la documental dentro del documento único de la presentación no fuera posible atento su característica y/o volumen, el presentante dejará expresa mención de esa circunstancia en el escrito de la demanda firmado digitalmente; siendo su obligación presentarla de manera presencial en la ocasión y del modo en que así lo ordene el órgano interviniente.

13) Demandas con patrocinio letrado y con firma de varios letrados: Cuando la parte actúe con patrocinio letrado, el o los patrocinados deberán firmar con su firma digital el escrito de la demanda, conjuntamente con el o los profesionales.

Cuando actúe más de un letrado como apoderado o patrocinante de la parte, el escrito de la demanda deberá ser firmado digitalmente por todos los profesionales

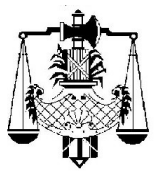

intervinientes.

14) Excepciones: El presente reglamento no será de aplicación en los casos en que el sistema no estuviere disponible debido a interrupciones momentáneas ante la necesidad de realizar tareas técnicas de mantenimiento, o por causas ajenas a este Poder Judicial como ser caso fortuito o fuerza mayor, o ante situaciones de urgencia extrema.

La presentación de escritos de demandas en estas situaciones se realizará en soporte papel y con firma/s ológrafa/s, a través de las respectivas Mesas de Entradas Únicas, siendo el Juzgado o Tribunal donde tramitarán las actuaciones quien procederá a digitalizarlo e incorporarlo al sistema de gestión SISFE, dejando expresa mención del motivo que habilita la utilización del formato papel; de conformidad a lo establecido en el "Reglamento del sistema para la confección de los libros de las distintas unidades jurisdiccionales y presentación electrónica de escritos firmados digitalmente dentro del sistema informático SISFE" (Acuerdo del 5.10.1999, Acta N° 39, Punto 11 y sus modificatorias; actualizado según Acuerdo del 24.9.2019, Acta N° 39, Punto 6).

15) Disponibilidad del servicio: El Poder Judicial efectuará todas las tareas necesarias tendentes a garantizar la disponibilidad y accesibilidad al sistema de gestión SISFE y la Autoconsulta de Expedientes online SISFE. En caso de que el/los Sistema/s no estuviere/n disponible/s debido a interrupciones momentáneas por tareas técnicas de mantenimiento, o por causas ajenas al Poder Judicial como ser caso fortuito, fuerza mayor o situaciones de urgencia extrema, regirá lo dispuesto en el artículo anterior.

## **DISPOSICIONES TRANSITORIAS**

16) Demandas con patrocinio letrado y con firma de varios letrados, sin certificados de firma digital: En tanto las partes patrocinadas no cuenten con sus correspondientes certificados de firma digital conforme el artículo 13, el patrocinado deberá firmar ológrafamente el escrito de la demanda y el profesional lo digitalizará y suscribirá con su firma digital. Lo enviará a través del sistema de Autoconsulta, asumiendo el profesional el carácter de depositario del documento original.

Cuando actúe más de un letrado como apoderado o patrocinante de la parte, el escrito de la demanda deberá ser firmado digitalmente según lo previsto por el artículo 13, segunda parte. En el caso de que alguno no utilizara o no contase con certificado de firma digital, podrá firmar ológrafamente la demanda, la que será digitalizada y suscripta con firma digital por el profesional matriculado

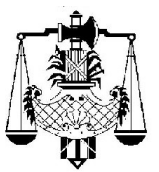

> que cuente con la misma. La enviará a través del sistema de Autoconsulta, asumiendo el profesional el carácter de depositario del documento original.

> 17) Agregación de la demanda al expediente físico: Mientras el resto de los trámites y actuaciones que conforman el expediente se sigan materializando en soporte papel, el Juzgado o Tribunal deberá imprimir copia del escrito de demanda que hubiere ingresado electrónicamente; asentándose en la misma el correspondiente cargo electrónico de recepción.

> Si en el escrito único de la presentación el profesional también incluyó documental, el Juzgado o Tribunal podrá imprimir solamente la parte correspondiente al escrito de la demanda; quedando todo el archivo vinculado electrónicamente dentro del sistema de gestión SISFE junto al correspondiente cargo electrónico.

> El secretario podrá imprimir y firmar para su agregación al expediente papel, la constancia conteniendo los datos del cargo de recepción del escrito firmado digitalmente.

> 18) Atento que a la fecha la mayoría de los profesionales no cuenta con firma digital, en todos los casos que este prevista la remisión de correo con firma digital se lo podrá enviar sin la misma.